# **Archelon Documentation**

*Release 0.6.0*

**Carson Gee**

June 12, 2016

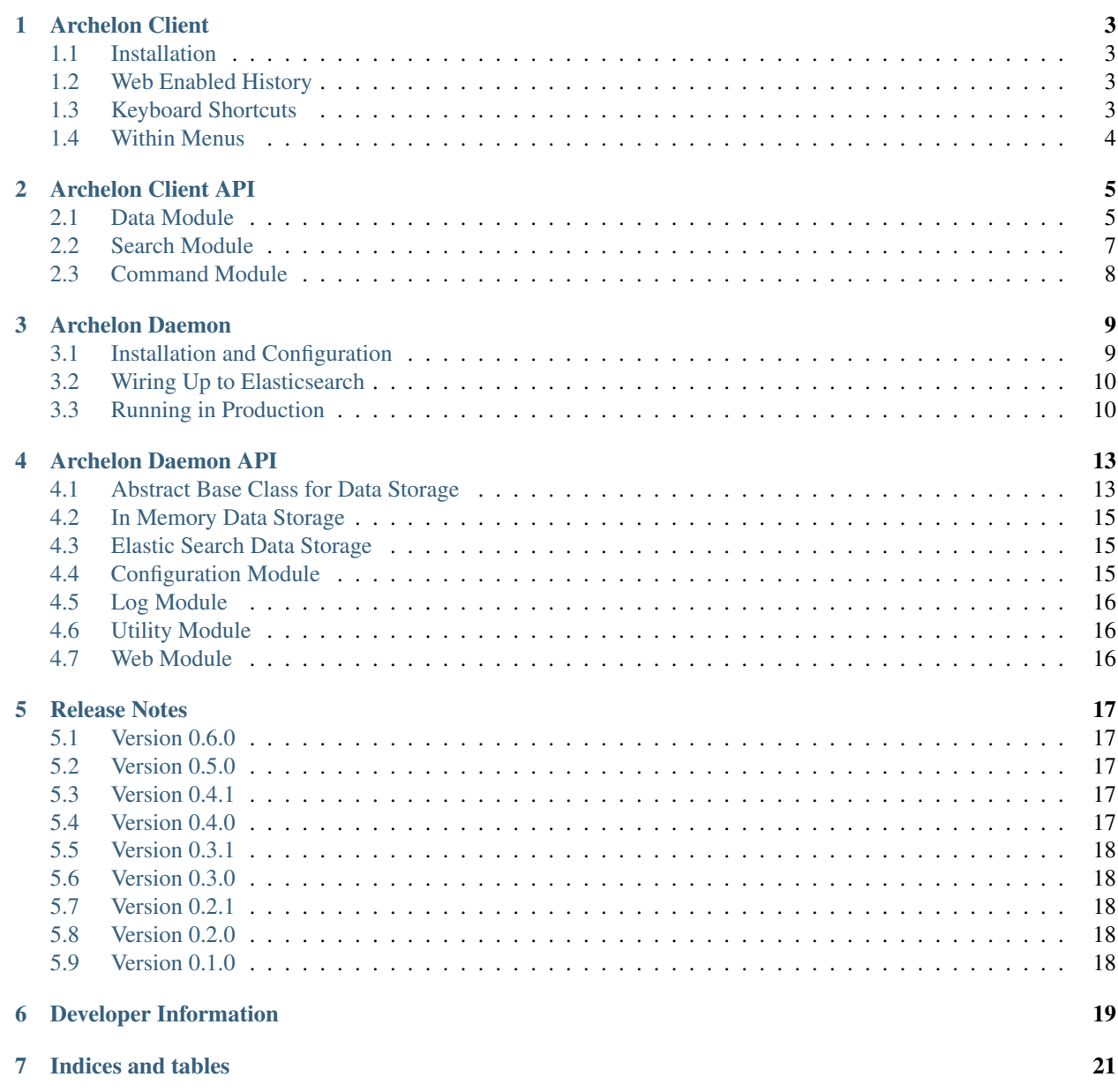

[Python Module Index](#page-26-0) 23

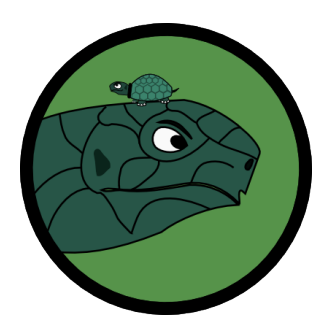

Do you want to share shell command history across multiple servers with a decent interface? If you have a ton of servers and lots of arcane commands with a half dozen parameters, I'm guessing you do. This is my attempt at solving this problem using a curses client for searching paired with a simple API and Web server backed by a nice search engine (Elasticsearch).

| Archelon<br>Show<br>25<br>entries<br>÷                     | python setup.py  |                             | <b>Reveal Token</b>       |
|------------------------------------------------------------|------------------|-----------------------------|---------------------------|
| Command                                                    | ٠<br><b>Host</b> | ٠<br><b>Time</b>            | <b>Action</b>             |
| docker-compose run web python setup.py test -- cov -- lint | 18.131.0.46      | 11:53.38.9am 05.26.20<br>15 | $\boldsymbol{\mathsf{x}}$ |
| docker-compose run web python setup.py test --cov --pep8   | 18, 131, 0, 46   | 11:53.38.8am 05.26.20<br>15 | $\mathbf x$               |
| docker-compose run web python setup.py test --cov --flakes | 18.131.0.46      | 11:53.38.4am 05.26.20<br>15 | $\mathbf x$               |
| docker-compose run web python setup.py test --cov --pylint | 18.131.0.46      | 11:53.38.4am 05.26.20<br>15 | $\boldsymbol{\mathsf{x}}$ |
| python setup.py test_requirements.txt                      | 18.131.0.46      | 11:16.16.7am 04.07.20<br>15 | $\boldsymbol{\mathsf{x}}$ |

Fig. 1: The server side Web interface showing search, sort, and delete bad entries

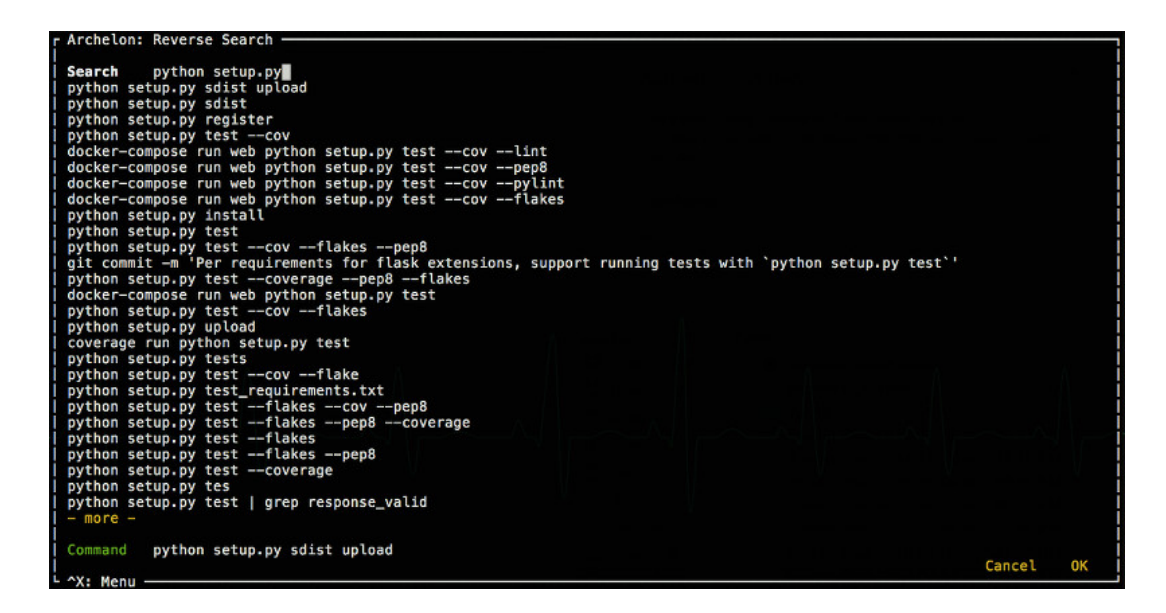

Fig. 2: The curses client for searching and sorting history. It can be used without the server backend if you just want to try it out and not get a Web server running.

### **Archelon Client**

<span id="page-6-0"></span>Curses based application for command history that can be wired up to a Web server (archelond) for shared shell history across multiple hosts.

### <span id="page-6-1"></span>**1.1 Installation**

pip install archelonc

Once that is setup you can try it out by running . archelon this uses your existing shell history to let you try out the client. To make this work more like the bash reverse history search via  $C-r$  I recommend adding:

bind '"\033a":". archelon\n"'

this will launch the reverse search of archelon via Alt-A.

### <span id="page-6-2"></span>**1.2 Web Enabled History**

From here you can use archelon as is, but the cool part really start when you install archelond and wire the client up to use that project for shared and indexed shell history. To configure the client side after you have setup the server, you just need to add two environment variables to the mix.

- ARCHELON\_URL Web URL to your archelond installation
- ARCHELON TOKEN The API token for your user. You can get this by going to <https://your.archelond.domain/api/v1/token> and logging in with the username and password you've created.

Add those to .bashrc, .profile, or whichever shell startup you are using and it will be hooked up to the Web server. You can verify this and populate your Web history by running the archelon\_import command which will import your current computers history.

### <span id="page-6-3"></span>**1.3 Keyboard Shortcuts**

Within the client curses application, there are a few handy keyboard shortcuts.

Alt-o This presses the Ok button and runs whatever command is in the command field.

Alt-c This presses the cancel button and exits out of the application without running a command. Ctrl-C also works, but currently has a nasty exception message.

Ctrl-x This brings up the menu for doing things like changing the order of the search results.

# <span id="page-7-0"></span>**1.4 Within Menus**

Within the menu there are also keyboard shortcuts. And are executed emacs style, i.e. Ctrl-x Ctrl-f to set sorting order to oldest->newest. So far those are:

Ctrl-f Sort results from oldest to newest

Ctrl-r Default order. Sort results from newest to oldest.

### **Archelon Client API**

<span id="page-8-6"></span><span id="page-8-0"></span>For convenient reference in development, here are the Archelon client API docs.

### <span id="page-8-1"></span>**2.1 Data Module**

Data modeling for command history to be modular

```
exception archelonc.data.ArcheloncAPIException
    Bases: archelonc.data.ArcheloncException
```
API exception occurred.

```
exception archelonc.data.ArcheloncConnectionException
    Bases: archelonc.data.ArcheloncException
```
Connection exception class.

```
exception archelonc.data.ArcheloncException
    Bases: exceptions.Exception
```
Base archelonc exception class.

```
class archelonc.data.HistoryBase
    Bases: object
```
Base class of what all backend command history searches should use.

```
search_forward(term, page=0)
     Return a list of commmands that is in forward time order. i.e oldest first.
```
If paging is needed, the page parameter is available.

```
search_reverse(term, page=0)
     Return a list of commmands that is in reverse time order. i.e newest first.
```
If paging is needed, the page parameter is available.

```
class archelonc.data.LocalHistory
```
Bases: [archelonc.data.HistoryBase](#page-8-3)

Use local .bash\_history for doing searches

```
search_forward(term, page=0)
```
Return a list of commmands that is in forward time order. i.e oldest first.

```
search_reverse(term, page=0)
     Return reversed filtered list by term
```
### <span id="page-9-0"></span>class archelonc.data.**WebHistory**(*url*, *token*)

Bases: [archelonc.data.HistoryBase](#page-8-3)

Use RESTful API to do searches against archelond.

#### **SEARCH\_URL** = u'/api/v1/history'

#### **add**(*command*)

Post a command to the remote server using the API

#### Raises

- [ArcheloncConnectionException](#page-8-4)
- [ArcheloncAPIException](#page-8-5)

#### **all**(*page*)

Return the entire data set available, one page at a time

### Raises

- [ArcheloncConnectionException](#page-8-4)
- [ArcheloncAPIException](#page-8-5)

#### **bulk\_add**(*commands*)

Post a list of commands

### Parameters commands  $(llist)$  – List of commands to add to server.

#### Raises

- [ArcheloncConnectionException](#page-8-4)
- [ArcheloncAPIException](#page-8-5)

#### **delete**(*command*)

Deletes the command given on the server.

### Raises

- [ArcheloncConnectionException](#page-8-4)
- [ArcheloncAPIException](#page-8-5)
- ValueError

#### Returns None

### **search\_forward**(*term*, *page=0*)

Return a list of commmands that is in forward time order. i.e oldest first.

#### Raises

- [ArcheloncConnectionException](#page-8-4)
- [ArcheloncAPIException](#page-8-5)

#### **search\_reverse**(*term*, *page=0*)

Make request to API with sort order specified and return the results as a list.

#### Raises

- [ArcheloncConnectionException](#page-8-4)
- [ArcheloncAPIException](#page-8-5)

### <span id="page-10-1"></span><span id="page-10-0"></span>**2.2 Search Module**

npyscreen based application for searching shell history

```
class archelonc.search.CommandBox(screen, **kwargs)
    Bases: npyscreen.wgtitlefield.TitleText
```
Command Box widget

```
when_value_edited()
    Mark myself as having been edited
```
class archelonc.search.**Search**

Bases: npyscreen.apNPSApplicationManaged.NPSAppManaged

Search application. Determines which form to show.

**more** = True

```
onStart()
```
Startup routine for the search application

**page** = 0

class archelonc.search.**SearchBox**(*screen*, *begin\_entry\_at=16*, *field\_width=None*, *value=None*, *use\_two\_lines=None*, *hidden=False*, *labelColor='LABEL'*, *allow\_override\_begin\_entry\_at=True*, *\*\*keywords*) Bases: npyscreen.wgtitlefield.TitleText

Search box command, updates trigger deeper searching.

```
search(page=0)
```
Do the search and return the results

```
when_value_edited()
```
Do the search and filter the search result list based on what is returned

```
class archelonc.search.SearchForm(*args, **kwargs)
```
Bases: npyscreen.fmFormWithMenus.ActionFormWithMenus

Command history search form

### **afterEditing**()

This is the only form to display, so set next to None

### **beforeEditing**()

Set the edit index to the search box and tell it to preserve the value

#### **create**()

Build the form for searching

#### **forward\_order**()

Change sort order to forward

```
on_cancel(*_)
```
Drop out with a non 0 exit code so the wrapper doesn't execute anything

#### **on\_ok**(*\*\_*)

We just drop the command into a known file for the wrapper to pick up

#### **reverse\_order**()

Change sort order to forward

```
class archelonc.search.SearchResult(screen, value='', highlight_color='CURSOR', high-
                                         light_whole_widget=False, invert_highlight_color=True,
                                         **keywords)
```
Bases: npyscreen.wgtextbox.Textfield

```
Search result item
```
**update**(*clear=True*) Update search results include getting the next page.

class archelonc.search.**SearchResults**(*\*args*, *\*\*keywords*) Bases: npyscreen.wgmultiline.MultiLineAction

MultiLine widget for displaying search results.

**actionHighlighted**(*act\_on\_this*, *key\_press*)

```
display_value(vl)
    Overloaded to support unicode.
```
# <span id="page-11-0"></span>**2.3 Command Module**

Command line entry points for the archelon client.

```
archelonc.command.export_history()
     Pull all remote history down into a file specified or stdout if none is specified
```

```
archelonc.command.import_history()
     Import current shell's history into server
```

```
archelonc.command.print_b(data)
     Prints UTF decoded bytes with newline to sys.stdout.
```

```
archelonc.command.search_form()
     Entry point to search history
```
archelonc.command.**update**() Capture diff between stored history and new history and upload the delta.

### **Archelon Daemon**

<span id="page-12-0"></span>This is the Web server side of archelon. Once it is all configured and wired up to archelonc it can be used to store your shell history from all your hosts.

It is a simple Flask app that is generally designed to be wired up to an elasticsearch host to provide a nicely indexed shell history, and should be deployable for free on heroku using an elasticsearch addon.

### <span id="page-12-1"></span>**3.1 Installation and Configuration**

pip install archelond

Security is obviously important for shell history, and to setup authentication we use basic authentication using apache htpasswd files as the user database. To add one for yourself and configure archelond to use it, run something like:

htpasswd -c ~/.htpasswd username export ARCHELOND\_HTPASSWD\_PATH=~/.htpasswd

After that minimal setup we can try things out with just a simple command of:

archelond

Which will fire up the debug/development server using an in memory bash history data store that is very forgetful. Once it is up, you should be able to go [http://localhost:8580/,](http://localhost:8580/) login with the username and password you created in your htpasswd file, and see a lovely Web interface for searching and deleting your shell history similar to:

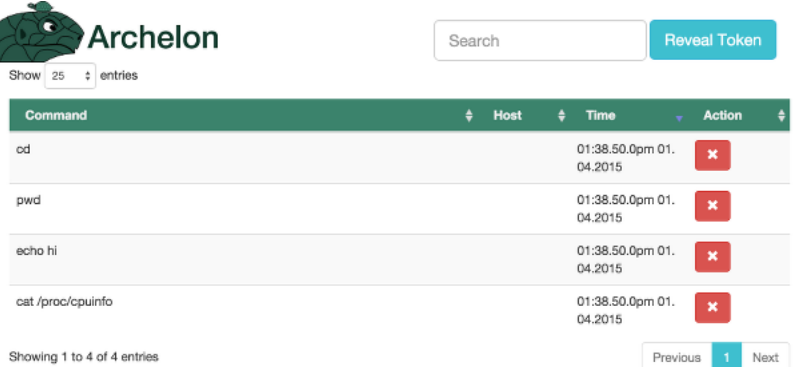

. It also provides a simple button to reveal the token you need in archelonc to connect the two together. To access the RESTful API side directly, you can check out the sample commands by visiting <http://localhost:8580/api/v1/history> or get your token for use with archelonc [http://localhost:8580/api/v1/token.](http://localhost:8580/api/v1/token)

### <span id="page-13-0"></span>**3.2 Wiring Up to Elasticsearch**

In order to have your history survive start ups we can use Elasticsearch. You can either install it locally, or grab it from an add-on on Heroku. Once you have the connection URL, we just need to add a couple environment variables to point at the service and set the storage provider class with something like:

```
export ARCHELOND_ELASTICSEARCH_URL='http://localhost:9200'
export ARCHELOND_ELASTICSEARCH_INDEX='history'
export ARCHELOND_DATABASE='ElasticData'
```
The index can be changed as desired, but it is the index in elasticsearch that will be used to store the history.

Note: archelond with the ElasticData can support multiple users as it uses the user in the document type

### <span id="page-13-1"></span>**3.3 Running in Production**

Running the archelond command is good for testing out, but to run it in production you will want to run it through a proper wsgi application server. As an example, we've added uwsgi in the requirements and it can be run in production with something like:

uwsgi --http :8580 -w archelond.web:app

and then a Web server like nginx proxying over https in order to further secure your shell history.

### **3.3.1 Running in Heroku**

For heroku, it is very easy to setup the application part. Just create a requirements.txt file in the root of your repo with at least one line:

archelond

Setup a Procfile with:

```
web: uwsgi uwsgi.ini
```
and a uwsgi.ini that looks something like:

```
[uwsgi]
http-sockets = :\ (PORT)
master = true
processes = 10
die-on-term = true
module = archelond.web:app
memory-report = true
```
You also need to setup your secrets using heroku config: set commands. The vars that need to be set minimally for an elasticsearch version are:

```
ARCHELOND_DATABASE="ElasticData"
ARCHELOND_ELASTICSEARCH_INDEX="my_index"
ARCHELOND_ELASTICSEARCH_URL="http://example.com/elastic_search"
ARCHELOND_FLASK_SECRET="a_very_long_randomized_string"
ARCHELOND_HTPASSWD="username:hashfromhtpasswd"
ARCHELOND_HTPASSWD_PATH="htpasswd"
```
Note: I had to also add -e git+https://github.com/elasticsearch/elasticsearch-py.git@master#egg=ela to my requirements file because my elasticsearch server needed to specify https, username, and password. Currently the release version 1.2.0 didn't have that feature, but it is available in their master branch

### **Archelon Daemon API**

<span id="page-16-3"></span><span id="page-16-0"></span>For convenient reference in development, here are the Archelon Daemon API docs.

# <span id="page-16-1"></span>**4.1 Abstract Base Class for Data Storage**

<span id="page-16-2"></span>Abstract base class for data stores

```
class archelond.data.abstract.HistoryData(config)
```
Bases: object

Abstract Data storage for command history

Abstract class implementation of a database for use with command history. Generally a command data item needs just two things, an ID and the command itself. It also needs order. See the archelond.data.MemoryData class as the simplest structure using an collections.OrderedDict.

An ID can be any string, and the concrete implementation of  $HistoryData$  is responsible for type casting it if needed.

It is also required implicitly that there is only one entry per command. Thus add ing the same command multiple times should result in the return of just one command when filtered by a term equal to that command.

**add**(*command*, *username*, *host*, *\*\*kwargs*)

Add or update a command

Save (update or create) a command to the data store.

**Parameters** 

- **command**  $(str)$  The command to store
- **username**  $(str)$  The username of the person adding it
- **host**  $(str)$  The IP address of API caller

Returns Command ID – The id of the command stored

#### Return type str

**all**(*order*, *username*, *host*, *\*\*kwargs*)

Unfiltered but ordered command history

Return the full data set as a list of dict structures in the specified order.

Parameters

- <span id="page-17-0"></span>• **order** (str) – An ordering from ORDER\_TYPES
- **username**  $(str)$  The username of the person adding it
- **host** (str) The IP address of API caller

#### Returns

A list of dictionaries where each dictionary must have at least a command key and an  $id$ key.

#### Return type list

**delete**(*command\_id*, *username*, *host*, *\*\*kwargs*) Delete a command

Remove a command from the data store, raise a KeyError if it is not available to be deleted.

#### Parameters

- **command\_id**  $(str)$  Unique command identifier
- **username**  $(str)$  The username of the person adding it
- **host**  $(str)$  The IP address of API caller

**filter**(*term*, *order*, *username*, *host*, *\*\*kwargs*)

Get a filtered by term and ordered command history

#### Parameters

- **term**  $(str)$  The term being searched for/filtered by.
- **order** (str) An ordering from ORDER\_TYPES
- **username**  $(str)$  The username of the person adding it
- **host**  $(str)$  The IP address of API caller

#### Returns

A list of dictionaries where each dictionary must have at least a command key and an id key.

#### Return type list

**get**(*command\_id*, *username*, *host*, *\*\*kwargs*)

Get a single command

Retrieve a single command by username and id. Raise a KeyError if the command does not exist.

#### Parameters

- **command\_id** (str) Unique command identifier
- **username**  $(str)$  The username of the person adding it
- **host**  $(str)$  The IP address of API caller

#### Returns

Command –

Dictionary with at least the keys **id** and command

Return type dict

# <span id="page-18-3"></span><span id="page-18-0"></span>**4.2 In Memory Data Storage**

In memory data store implementation for development and testing

```
class archelond.data.memory.MemoryData(config)
    archelond.data.abstract.HistoryData
```
A quick in memory deduplicated structure for standalone testing and development.

**INITIAL\_DATA** = [u'cd', u'pwd', u'echo hi', u'cat /proc/cpuinfo']

**add**(*command*, *username*, *host*, *\*\*kwargs*) Append item to data list

- **all**(*order*, *username*, *host*, *page=0*, *\*\*kwargs*) Simply rewrap the data structure, order, and return
- **delete**(*command\_id*, *username*, *host*, *\*\*kwargs*) Remove key from internal dictionary
- **filter**(*term*, *order*, *username*, *host*, *page=0*, *\*\*kwargs*) Return filtered and reversed OrderedDict.
- **get**(*command\_id*, *username*, *host*, *\*\*kwargs*) Pull the specified command out of the data store.

### <span id="page-18-1"></span>**4.3 Elastic Search Data Storage**

ElasticSearch implementation of the data store. Currently the recommended default data store.

```
class archelond.data.elastic.ElasticData(config)
    archelond.data.abstract.HistoryData
```
An ElasticSearch implementation of HistoryData. This is what should be used in production

```
DOC_TYPE = u'history'
```

```
NUM_RESULTS = 50
```
- **add**(*command*, *username*, *host*, *\*\*kwargs*) Add the command to the index with a time stamp and id by hash of the command and append username to doc type for user separation of data.
- **all**(*order*, *username*, *host*, *page=0*, *\*\*kwargs*) Just build a body with match all and return filter
- **delete**(*command\_id*, *username*, *host*, *\*\*kwargs*) Remove item from elasticsearch
- **filter**(*term*, *order*, *username*, *host*, *body=None*, *page=0*, *\*\*kwargs*) Return filtered search that is ordered
- **get**(*command\_id*, *username*, *host*, *\*\*kwargs*) Pull one command out of elasticsearch

# <span id="page-18-2"></span>**4.4 Configuration Module**

Configure the flask application

# <span id="page-19-3"></span><span id="page-19-0"></span>**4.5 Log Module**

### Configure logging

```
archelond.log.configure_logging(app)
     Set the log level for the application
```
# <span id="page-19-1"></span>**4.6 Utility Module**

Classic utility module for removing repetitive tasks and such

```
archelond.util.jsonify_code(src_object, status_code)
     Wrap jsonify with a status code option for jsonifying non-200 responses.
```
**Parameters** 

- **src\_object** (serializable object) data structure to jsonify
- **status\_code** (int) Status code to send

Returns werkzug response object with json MIME-type

# <span id="page-19-2"></span>**4.7 Web Module**

Main entry point for flask application

```
archelond.web.history()
     POST=Add entry GET=Get entries with query
```

```
archelond.web.history_item(cmd_id)
     Actions for individual command history items.
```
Updates, gets, or deletes a command from the active data store.

PUT: Takes a payload in either form or JSON request, and runs the add routine by passing the dictinoary minus command, username, and host as kwargs to the data stores add routine.

```
archelond.web.index()
```
Simple index view for documentation and navigation.

```
archelond.web.run_server()
```
If started from command line, rebuild object in debug mode and run directly

```
archelond.web.token()
```
Return the user token for API auth that is based off the flask secret and user password

```
archelond.web.wsgi_app()
     Start flask application runtime
```
### **Release Notes**

# <span id="page-20-1"></span><span id="page-20-0"></span>**5.1 Version 0.6.0**

- Converted to using tox with py.test as test runner.
- Documentation updates
- Added release notes page
- Added docker containers for client and server
- Python 3 compatibility for both client and server
- Switched to using flask-htpasswd for authentication
- All views protected with before\_request
- Full test coverage in client and server
- Required at least ElasticSearch client 1.3.0 or greater

# <span id="page-20-2"></span>**5.2 Version 0.5.0**

- Results paging in both client and server
- Added unit tests for server
- Documentation corrections
- Allowed for empty htpasswd file, but logged as critical
- Pylint fixes

# <span id="page-20-3"></span>**5.3 Version 0.4.1**

• Corrected bad tar on pypi

# <span id="page-20-4"></span>**5.4 Version 0.4.0**

• Delete command option

- Favicon and style improvements
- Sphinx/RTD docs

# <span id="page-21-0"></span>**5.5 Version 0.3.1**

• Fixed an incorrectly cased javascript file include.

# <span id="page-21-1"></span>**5.6 Version 0.3.0**

### **5.6.1 Archelon Client**

- Optimized interface
- Menus added for sorting

### **5.6.2 Archelon Server**

• New index page with searchable history

# <span id="page-21-2"></span>**5.7 Version 0.2.1**

• PyPi version bump only

# <span id="page-21-3"></span>**5.8 Version 0.2.0**

- Added default value for htpasswd path
- Removed elastic search sniffing

# <span id="page-21-4"></span>**5.9 Version 0.1.0**

• Initial Release

# **Developer Information**

<span id="page-22-0"></span>For better or worse, archelon is two projects in one. To help with that though, you can still run tests with just  $\cos$  after having tox installed, build just the docs with tox -e docs, or just run archelond with tox -e archelond.

If you want to develop in a nice containerized environment so you don't have to run ElasticSearch locally for example, there is also docker-compose. After running pip install docker-compose locally, you should be able to run docker-compose up and ElasticSearch and archelond will be running on port 8580 with the default credentials of admin and pass. Additionally, there is a secondary docker-compose file for the client that is connected to the server. This is a little more awkward because docker-compose isn't really setup to run interactive containers. To get this going, just run: docker-compose -f docker-client.yml run archelonc.

**CHAPTER 7**

**Indices and tables**

- <span id="page-24-0"></span>• genindex
- modindex
- search

Python Module Index

### <span id="page-26-0"></span>a

archelonc.command, [8](#page-11-0) archelonc.data, [5](#page-8-1) archelonc.search, [7](#page-10-0) archelond.config, [15](#page-18-2) archelond.data.abstract, [13](#page-16-1) archelond.data.elastic, [15](#page-18-1) archelond.data.memory, [15](#page-18-0) archelond.log, [16](#page-19-0) archelond.util, [16](#page-19-1) archelond.web, [16](#page-19-2)

#### Index

### A

actionHighlighted() (archelonc.search.SearchResults method), [8](#page-11-1) add() (archelonc.data.WebHistory method), [6](#page-9-0) add() (archelond.data.abstract.HistoryData method), [13](#page-16-3) add() (archelond.data.elastic.ElasticData method), [15](#page-18-3) add() (archelond.data.memory.MemoryData method), [15](#page-18-3) afterEditing() (archelonc.search.SearchForm method), [7](#page-10-1) all() (archelonc.data.WebHistory method), [6](#page-9-0) all() (archelond.data.abstract.HistoryData method), [13](#page-16-3) all() (archelond.data.elastic.ElasticData method), [15](#page-18-3) all() (archelond.data.memory.MemoryData method), [15](#page-18-3) archelonc.command (module), [8](#page-11-1) archelonc.data (module), [5](#page-8-6) archelonc.search (module), [7](#page-10-1) ArcheloncAPIException, [5](#page-8-6) ArcheloncConnectionException, [5](#page-8-6) ArcheloncException, [5](#page-8-6) archelond.config (module), [15](#page-18-3) archelond.data.abstract (module), [13](#page-16-3) archelond.data.elastic (module), [15](#page-18-3) archelond.data.memory (module), [15](#page-18-3) archelond.log (module), [16](#page-19-3) archelond.util (module), [16](#page-19-3) archelond.web (module), [16](#page-19-3)

# B

beforeEditing() (archelonc.search.SearchForm method), [7](#page-10-1) bulk\_add() (archelonc.data.WebHistory method), [6](#page-9-0)

# C

CommandBox (class in archelonc.search), [7](#page-10-1) configure\_logging() (in module archelond.log), [16](#page-19-3) create() (archelonc.search.SearchForm method), [7](#page-10-1)

# D

delete() (archelonc.data.WebHistory method), [6](#page-9-0) delete() (archelond.data.abstract.HistoryData method), [14](#page-17-0) delete() (archelond.data.elastic.ElasticData method), [15](#page-18-3)

- delete() (archelond.data.memory.MemoryData method), [15](#page-18-3)
- display\_value() (archelonc.search.SearchResults method), [8](#page-11-1)
- DOC\_TYPE (archelond.data.elastic.ElasticData attribute), [15](#page-18-3)

### E

ElasticData (class in archelond.data.elastic), [15](#page-18-3) export\_history() (in module archelonc.command), [8](#page-11-1)

### F

filter() (archelond.data.abstract.HistoryData method), [14](#page-17-0)

filter() (archelond.data.elastic.ElasticData method), [15](#page-18-3)

filter() (archelond.data.memory.MemoryData method), [15](#page-18-3)

forward\_order() (archelonc.search.SearchForm method), [7](#page-10-1)

# G

get() (archelond.data.abstract.HistoryData method), [14](#page-17-0) get() (archelond.data.elastic.ElasticData method), [15](#page-18-3) get() (archelond.data.memory.MemoryData method), [15](#page-18-3)

### H

history() (in module archelond.web), [16](#page-19-3) history\_item() (in module archelond.web), [16](#page-19-3) HistoryBase (class in archelonc.data), [5](#page-8-6) HistoryData (class in archelond.data.abstract), [13](#page-16-3)

### I

import\_history() (in module archelonc.command), [8](#page-11-1) index() (in module archelond.web), [16](#page-19-3) INITIAL\_DATA (archelond.data.memory.MemoryData attribute), [15](#page-18-3)

### J

jsonify\_code() (in module archelond.util), [16](#page-19-3)

### L

LocalHistory (class in archelonc.data), [5](#page-8-6)

### M

MemoryData (class in archelond.data.memory), [15](#page-18-3) more (archelonc.search.Search attribute), [7](#page-10-1)

# N

NUM\_RESULTS (archelond.data.elastic.ElasticData attribute), [15](#page-18-3)

# O

on\_cancel() (archelonc.search.SearchForm method), [7](#page-10-1) on\_ok() (archelonc.search.SearchForm method), [7](#page-10-1) onStart() (archelonc.search.Search method), [7](#page-10-1)

# P

page (archelonc.search.Search attribute), [7](#page-10-1) print\_b() (in module archelonc.command), [8](#page-11-1)

# R

reverse\_order() (archelonc.search.SearchForm method), [7](#page-10-1) run\_server() (in module archelond.web), [16](#page-19-3)

# S

Search (class in archelonc.search), [7](#page-10-1) search() (archelonc.search.SearchBox method), [7](#page-10-1) search\_form() (in module archelonc.command), [8](#page-11-1) search\_forward() (archelonc.data.HistoryBase method), [5](#page-8-6) search\_forward() (archelonc.data.LocalHistory method), [5](#page-8-6) search\_forward() (archelonc.data.WebHistory method), [6](#page-9-0) search\_reverse() (archelonc.data.HistoryBase method), [5](#page-8-6)

search\_reverse() (archelonc.data.LocalHistory method), [5](#page-8-6) search\_reverse() (archelonc.data.WebHistory method), [6](#page-9-0) SEARCH\_URL (archelonc.data.WebHistory attribute), [6](#page-9-0) SearchBox (class in archelonc.search), [7](#page-10-1) SearchForm (class in archelonc.search), [7](#page-10-1) SearchResult (class in archelonc.search), [7](#page-10-1)

SearchResults (class in archelonc.search), [8](#page-11-1)

# T

token() (in module archelond.web), [16](#page-19-3)

# U

update() (archelonc.search.SearchResult method), [8](#page-11-1) update() (in module archelonc.command), [8](#page-11-1)

# W

WebHistory (class in archelonc.data), [6](#page-9-0) when\_value\_edited() (archelonc.search.CommandBox method), [7](#page-10-1) when value edited() (archelonc.search.SearchBox method), [7](#page-10-1) wsgi\_app() (in module archelond.web), [16](#page-19-3)